# **R8-14...R20-14 Model: EVO 20 RJ**

## **en Assembly and Operating Instructions**

## **Tubular drive with variable output speed for roller shutter systems with blind function**

Important information for: • Fitters / • Electricians / • Users Please forward accordingly! These instructions must be kept safe for future reference.

Becker-Antriebe GmbH Friedrich-Ebert-Straße 2-4 35764 Sinn/Germany info@becker-antriebe.com www.becker-antriebe.com 1010 300 011 0d 15/02/2024

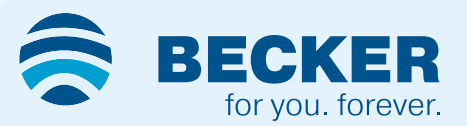

### **Table of contents**

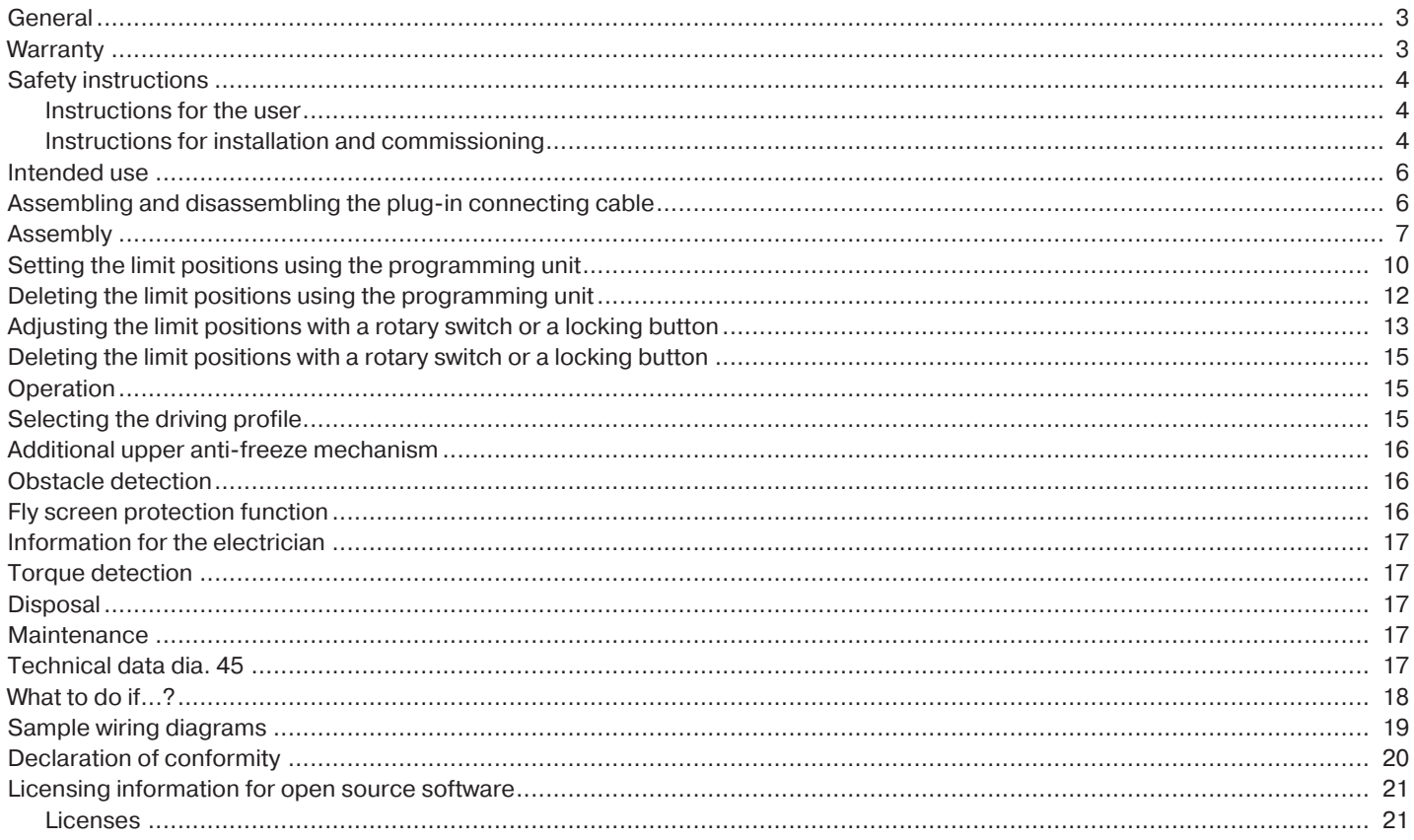

### **General**

<span id="page-2-0"></span>These tubular drives are high-quality products with the following features:

- Optimised for roller shutter operation with blind function
- Different driving profiles
- Installation without stops possible (from lower point to upper point)
- Automatic detection of limit positions thanks to intelligent electronic system with stop systems
- Obstruction detection in the down direction when using suspension springs and rigid shaft connectors
- Torque control in the up direction prevents damage to the roller shutter in the event of a frozen or blocked shutter
- The limit positions do not have to be reset: Changes in the shading solution are accommodated automatically when using stop systems.
- Drive puts the roller shutter curtain under low tensile load
- Considerably reduced stop load, and thus considerably reduced shading solution load
- Several drives can be operated in parallel
- Compatible with existing drives with electronic limit switching (4-core connecting cable)
- Compatible with the comprehensive range of the drive manufacturer's control units
- For plug-in connecting cable

Please observe these Assembly and Operating Instructions when installing and setting up the equipment. The date of manufacture comes from the first four digits of the serial number. The numbers 1 and 2 indicate the year and the numbers 3 and 4 indicate the calendar week. Example: 34th calendar week in 2020

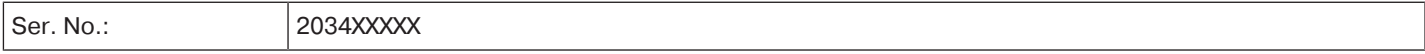

#### **Explanation of pictograms**

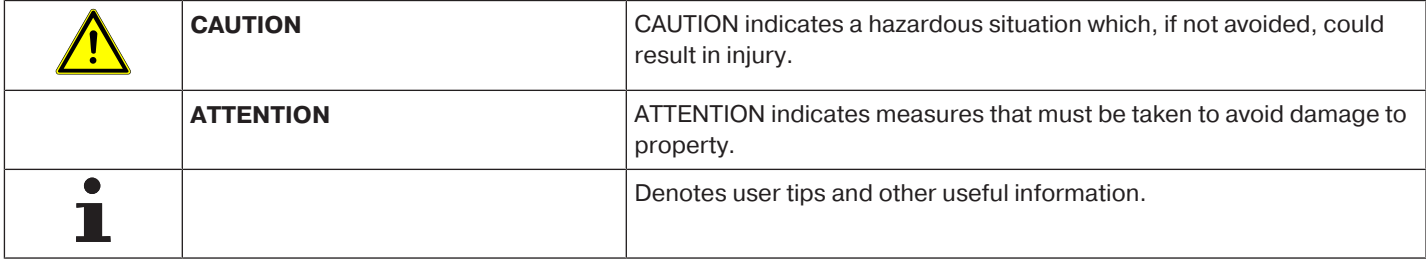

<span id="page-2-1"></span>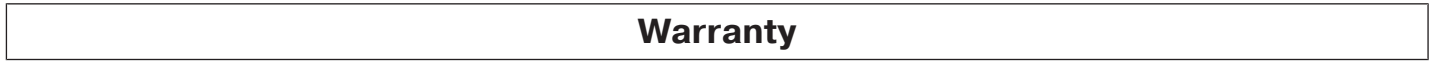

Structural modifications and incorrect installation which are not in accordance with these and our other instructions can result in serious injuries, e.g., crushing of limbs. Therefore, structural modifications may only be carried out with our prior approval and strictly in accordance with our instructions, particularly the information contained in these Assembly and Operating Instructions. Any further processing of the products which does not comply with their intended use is not permitted.

The end product manufacturer and fitter have to ensure that all the relevant current statutory, official and, in particular, EMC regulations are adhered to during utilisation of our products, especially with regard to end product manufacture, installation and customer advice.

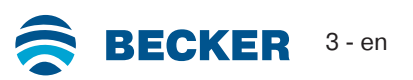

### **Safety instructions**

<span id="page-3-0"></span>The following safety instructions and warnings are intended to avert hazards and to prevent property damage and personal injury.

### <span id="page-3-1"></span>**Instructions for the user**

### **General information**

- The drive must be disconnected from its power source during cleaning and maintenance and when replacing parts.
- All work, including maintenance and cleaning, on electrical installations as well as other system parts must always be performed by trained technicians, in particular qualified electricians.
- Children from the age of 8 years and persons with reduced physical, sensory or mental capabilities or lack of experience and/or knowledge may use these devices, provided they are supervised or have been instructed in the safe use of the device, and have understood the hazards involved. Children must not play with the device.
- Systems have to be checked regularly by authorised specialists for wear and damage.
- Always put damaged systems out of operation immediately until they are repaired by an authorised specialist.
- Do not operate equipment if people or objects are within the danger zone.
- Observe the danger zone of the equipment during operation.
- Ensure that there is adequate clearance (at least 40 cm) between moving parts and adjacent objects.

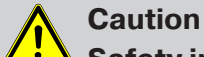

**Safety instructions for avoiding serious injuries.**

• **Crushing or shearing points must be avoided or protected.**

### <span id="page-3-2"></span>**Instructions for installation and commissioning**

### **General information**

• Observe the safety instructions in EN 60335-2-97. Please note that this list of safety instructions is not exhaustive, since it would be impossible for the standard to include all sources of danger. For example, the design of the operated product, the way the drive works in the situation it is installed in or even the way the end product is mounted in the end user's place of use cannot be taken into consideration by the drive manufacturer.

If any questions or uncertainties regarding the safety instructions contained in the standard arise, please contact the manufacturer of the part or end product in question.

- All applicable standards and regulations for electrical installation must be complied with.
- All work, including maintenance and cleaning, on electrical installations as well as other system parts must always be performed by trained technicians, in particular qualified electricians.
- Only use spare parts, tools and accessory devices which have been approved by the drive manufacturer.

Unapproved third-party products or modifications to the system and its accessories represent a risk to your safety and the safety of others. This means that the use of unapproved third-party products, or modifications which have not been agreed with or approved by us, are prohibited. We do not accept liability for damage or injury arising from such actions.

- Position switch with OFF presetting within sight of the driven product, but away from moving parts, at a height of over 1.5 m. This must not be publicly accessible.
- Permanently mounted control devices must be positioned where they can be seen.
- Rated torque and duty cycle must be suitable for the requirements of the driven product. Technical data - rated torque and service life can be found on the type plate of the tubular drive.
- Hazardous moving parts of the drive must be installed at a height of over 2.5 m above floor level or any other surface from which the drive can be accessed.
- To ensure safe operation of the system after commissioning, the limit positions must be correctly set/ programmed in.
- Drives with a H05VV-F connecting cable may only be used indoors.
- Drives with a H05RR-F, S05RN-F or 05RN-F connecting cable may be used both indoors and outdoors.
- To connect the drive to the driven part, solely mechanical accessory components made by the drive manufacturer from the current product catalogue may be used. The components must be installed in accordance with the manufacturer's instructions.
- If the drive is used for shading solutions in a specially marked area (e.g., escape routes, hazard zones, safety areas), compliance with all applicable regulations and standards must be ensured.
- Once the drive has been installed, the fitter must mark the used tubular drive in the "Technical data" chapter and make a note of the installation position.

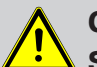

### **Caution**

**Safety instructions for avoiding serious injuries.**

- **When electrical or electronic equipment and units are operated, certain components, e.g., the power supply unit, are live. Physical injuries or damage to property can result in the event of unauthorised interventions or failure to heed warnings.**
- **Be careful when touching the tubular drive, as it heats up during operation for technical reasons.**
- **Before installation, shut down all lines and control devices that are not essential for operation.**
- **Crushing or shearing points must be avoided or protected.**
- **When installing the drive, all-pole disconnection from the mains with a contact gap of at least 3 mm per pole must be provided (EN 60335).**
- **If the mains connecting cable is damaged, it may only be replaced by the manufacturer. If the drive has a plug-in connecting cable, it must be replaced with the same type of mains connecting cable, which is available from the drive manufacturer.**

#### **Attention**

**Safety instructions for avoiding property damage.**

- **Ensure that there is adequate clearance between moving parts and adjacent objects.**
- **The drive must not be carried by the mains connecting cable.**
- **All latching connections and fastening screws on the brackets must be checked to ensure that they are secure.**
- **Ensure that nothing rubs against the tubular drive, such as shading solution attachments, screws, etc.**
- **The drive must be fitted horizontally.**

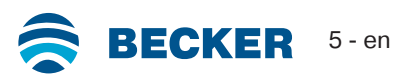

<span id="page-5-0"></span>The type of tubular drive described in these instructions is designed exclusively for the operation of roller shutter systems with blind function.

This type of tubular drive supports not only curtain attachment by means of springs but also rigid shaft connectors. These are detected automatically.

If the springs or the top lath are screwed or riveted to the barrel, a point must be set in the lower limit position.

For sun protection applications, please use only the types of tubular drive designed for this purpose.

This type of tubular drive is designed for use in single systems (one drive per barrel).

The tubular drive must not be used in potentially explosive areas.

The connecting cable is not suitable for transporting the drive. Always carry the drive by the housing tube.

Other applications, uses and modifications are not permitted in order to protect the safety of the users and others, since these actions can impair the system's safety and carry the risk of personal injury and property damage. The drive manufacturer does not accept liability for damages or injury arising from such actions.

Always observe the information in these instructions when operating or repairing the system. The drive manufacturer does not accept liability for damage or injury resulting from improper usage.

### **Attention**

**Only use rigid shaft connectors if the roller shutter laths are sufficiently strong. The closed curtain must not project beyond the guide tracks or else there is a risk of the joint between the top two laths being subjected to excessive strain and getting damaged.**

### **Assembling and disassembling the plug-in connecting cable**

### <span id="page-5-1"></span>**Caution**

**The power supply to the connecting cable must be disconnected prior to assembly/disassembly.**

### **Assembling the plug-in connecting cable**

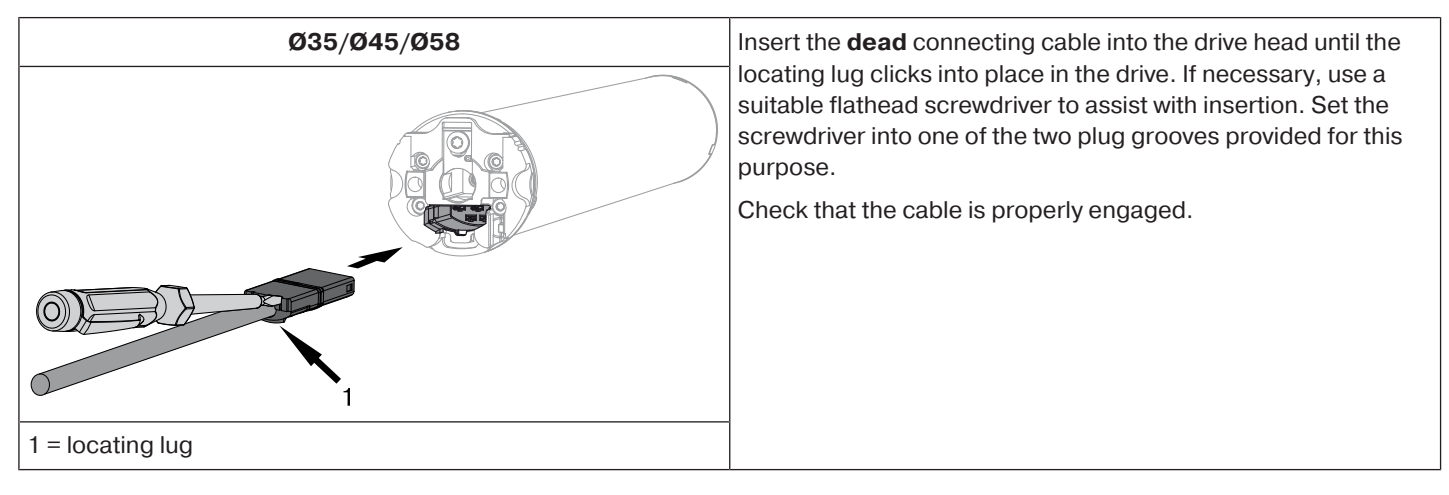

#### **Disassembling the plug-in connecting cable for tubular drives**

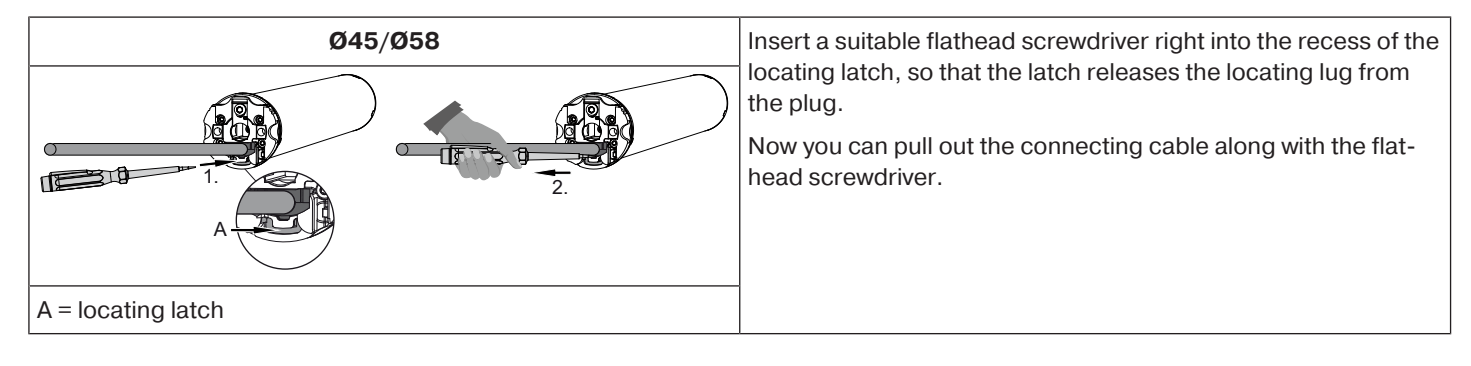

### <span id="page-6-0"></span>**Assembling the drive**

#### **Attention**

**To connect the drive to the driven part, solely mechanical accessory components made by the drive manufacturer from the current product catalogue may be used.**

Prior to mounting, the fitter must ensure that the masonry and the system being motorised are sufficiently robust (drive torque plus weight of the shading solution).

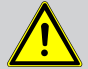

### **Caution**

**Electrical connections may only be carried out by a qualified electrician. Prior to assembly, the power supply must be disconnected and secured. Please give the enclosed connection information to the responsible electrical contractor.**

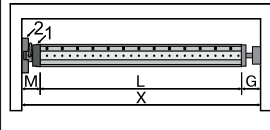

Calculate the space required at the side (M) by measuring the drive head (1) and wall bracket (2). The clear dimension of the box (X) minus the space required at the side (M) and idler (G) gives the length (L) of the barrel: L=X-M-G.

The space required at the side (M) varies depending on the combination of drive and wall bracket.

Then mount the wall bracket and idler. Ensure that the barrel is aligned at right angles to the wall and that sufficient axial play is allowed for the mounted system.

### **Attention**

**When using rigid shaft connectors, closed brackets must be fitted. The tubular drive presses the closed curtain down to make it difficult for people to reach under it or raise it. Only use curtains made of sufficiently strong material, such as aluminium, steel or wood. To prevent damage to the curtain it must run in guide tracks from top to bottom.**

### **Assembling and disassembling the mounting pin**

**Ø45**

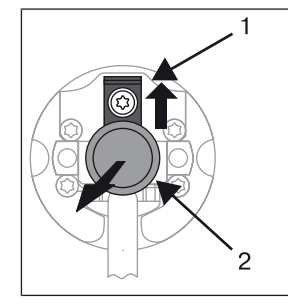

When pushed in, the mounting pin (2) locks automatically. To undo the mounting pin (2), push the tab washer (1) upwards and pull out the mounting pin (2).

### **Assembling and disassembling the drive adapter**

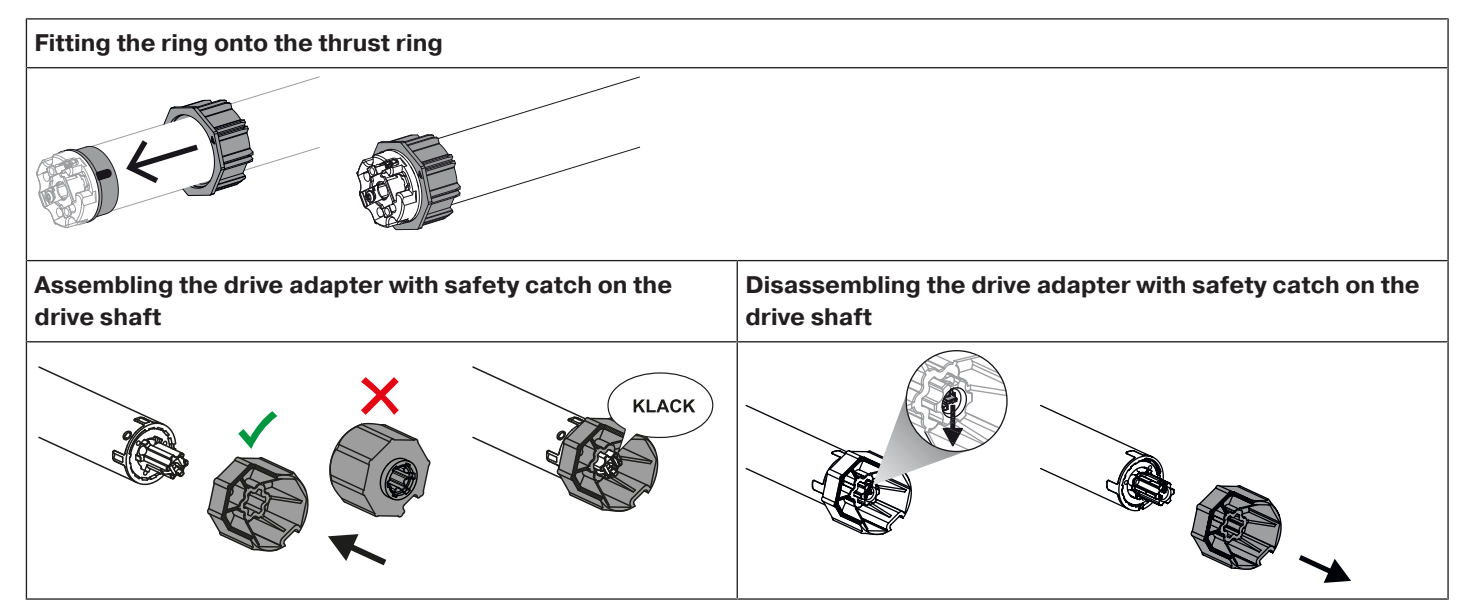

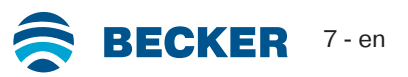

#### **Assembling and disassembling the drive adapter with drive adapter safety catch or screw connection**

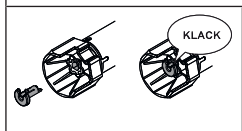

Assembling and disassembling the drive adapter with separate drive adapter safety catch

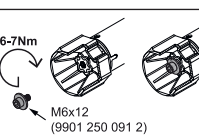

Assembling and disassembling the drive adapter with screw connection

### **Mounting the drive in the tube**

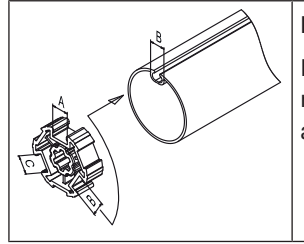

#### **For profile shafts:**

In the case of some drive adapters, tolerances of the groove widths in different barrels can be offset by rotating the drive adapter into a different groove recess. These groove recesses have different sizes and allow the drive to fit exactly.

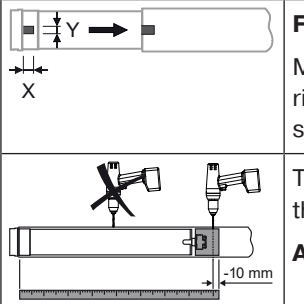

**For round shafts:**

Measure the lug of the thrust ring (X, Y). Then notch the tube on the motor side, so the lug of the thrust ring can also be pushed into the shaft. There must be no play between the lug of the thrust ring and the shaft.

To ensure secure torque transmission for **round shafts**, we recommend screwing the drive adapter to the shaft (see the table below).

**Attention! When drilling into the barrel, never drill near the tubular drive!**

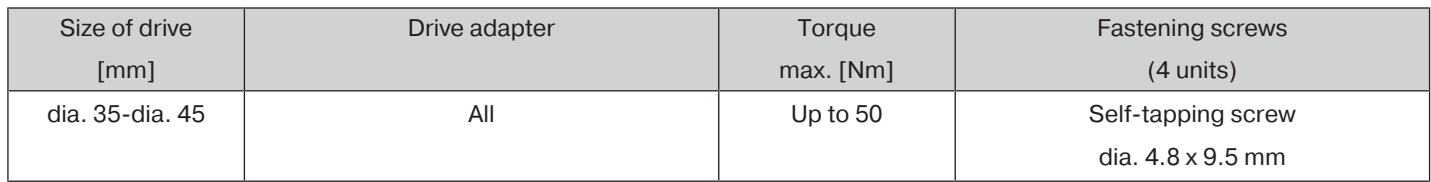

We also recommend screwing the idler to the barrel.

#### **Attention**

**Do not hammer the tubular drive into the tube or drop it into the barrel! The curtain can only be secured using springs or rigid shaft connectors. We recommend at least three pieces per metre of barrel.**

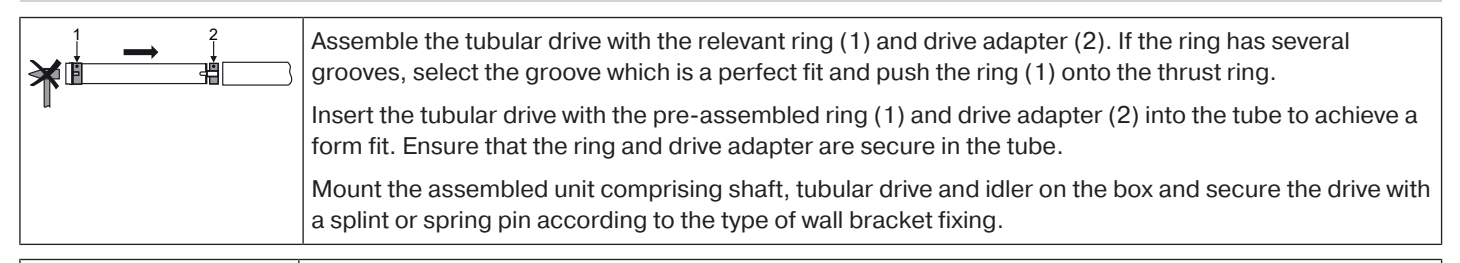

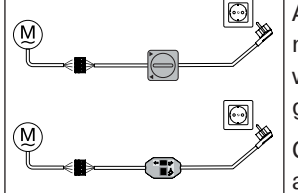

Automatic setting of limit positions is possible, where a stop system is present on both sides, using the rotary switch set (Item no. 4901 001 158 0), a standard rotary switch or the programming unit for drives with electronic limit switching (Item no. 4935 200 011 0). All other functions can only be set via the programming unit.

Connect the wires of the tubular drive to those of the same colour in the programming/operator control and switch on the power supply.

#### **Attention**

### **The rotary switch and the programming unit are only designed for the commissioning, and not for continuous operation!**

Position the barrel so that the roller shutter curtain can be attached with springs or fit the rigid shaft connectors in accordance with the manufacturer's instructions.

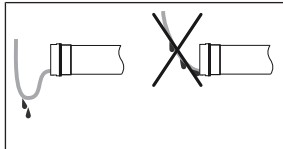

### **Lay the connecting cable**

Lay the connecting cable up to the tubular drive, and fix. The connecting cable must not project into the winding chamber. The exterior antenna, if present, must not be shortened or damaged under any circumstances and must not project into the winding space. Cover any sharp edges.

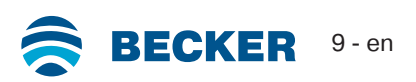

### **Setting the limit positions using the programming unit**

<span id="page-9-0"></span>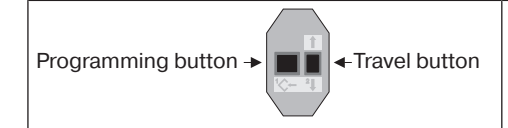

Programming unit for drives with electronic limit switching.

#### **Attention**

**The programming unit is only designed for the commissioning, and not for continuous operation.**

### **Intelligent installation management**

#### **Completion of installation following automatic setting of limit position "Stop"**

Next time the "stop" limit position is travelled to, this position will be provisionally saved as the limit position. Once the limit position has been detected at this position 3 times in a row without any problems, it will be definitively saved. This normally takes place during regular operation.

To complete installation quickly, it is sufficient to travel to the "stop" limit position 3 times in a row from approx. 20 cm.

### **Limit position status indicator**

A brief stopping and restarting indicates that no limit position has been set in that direction of movement.

### **There are several ways to set the limit positions:**

- Upper point to lower point
- Upper stop to lower point

Π

The limit position becomes fixed after the tubular drive has turned off automatically in the desired position three times.

**If the tubular drive switches off prematurely while opening or closing due to an obstruction, the obstruction can be cleared by reversing a short way and removing the obstruction. The desired limit position can then be set by opening/closing again.**

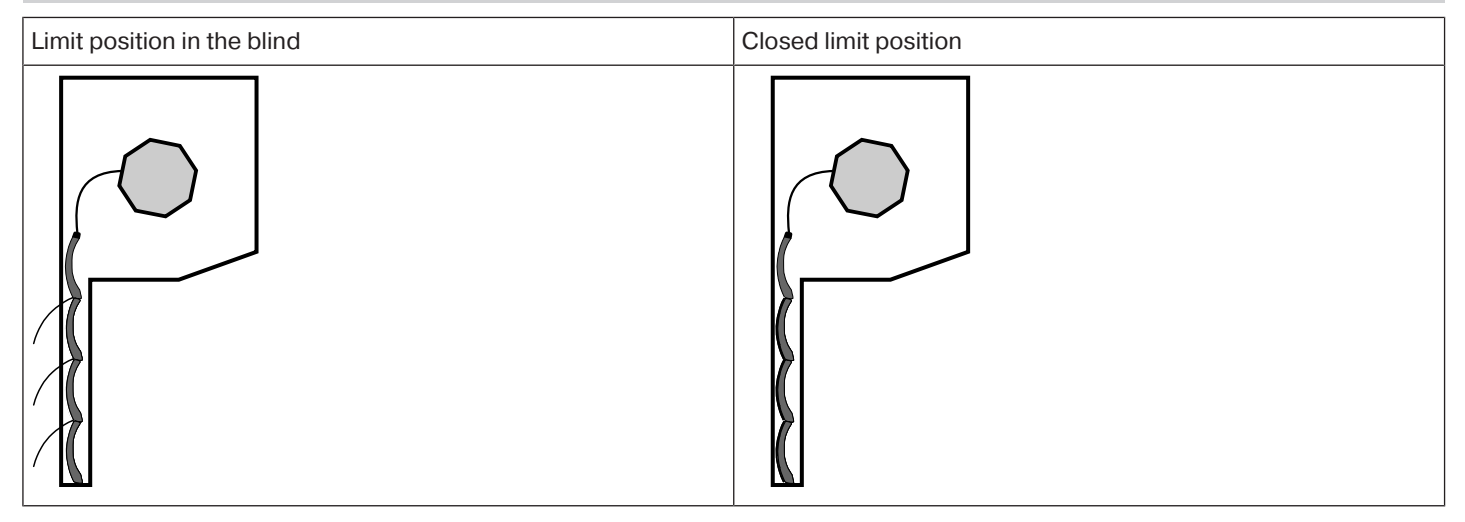

 $\mathbf i$ 

### **There is no shading solution length adjustment with this limit position setting.**

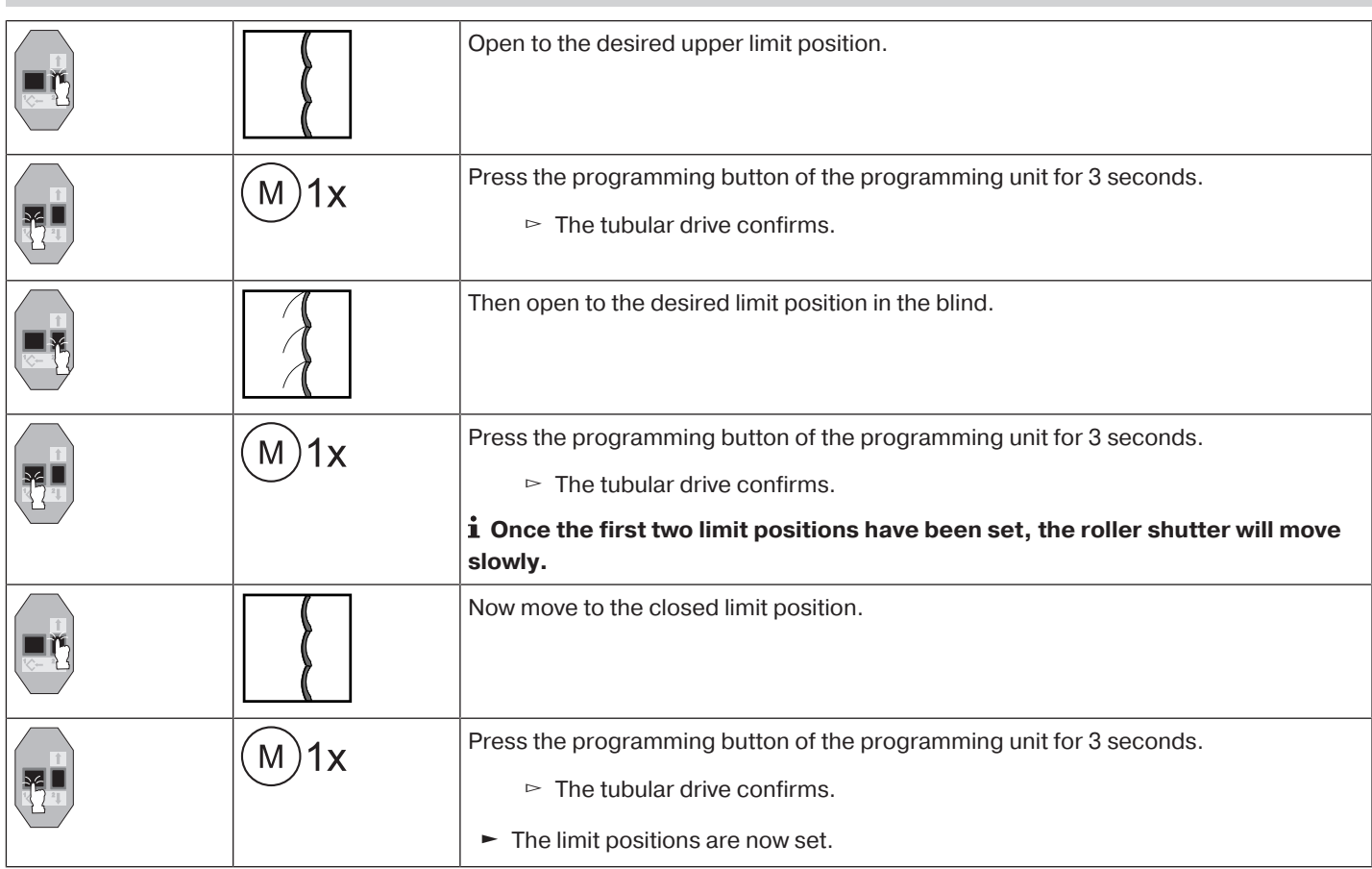

### **Upper stop to lower point**

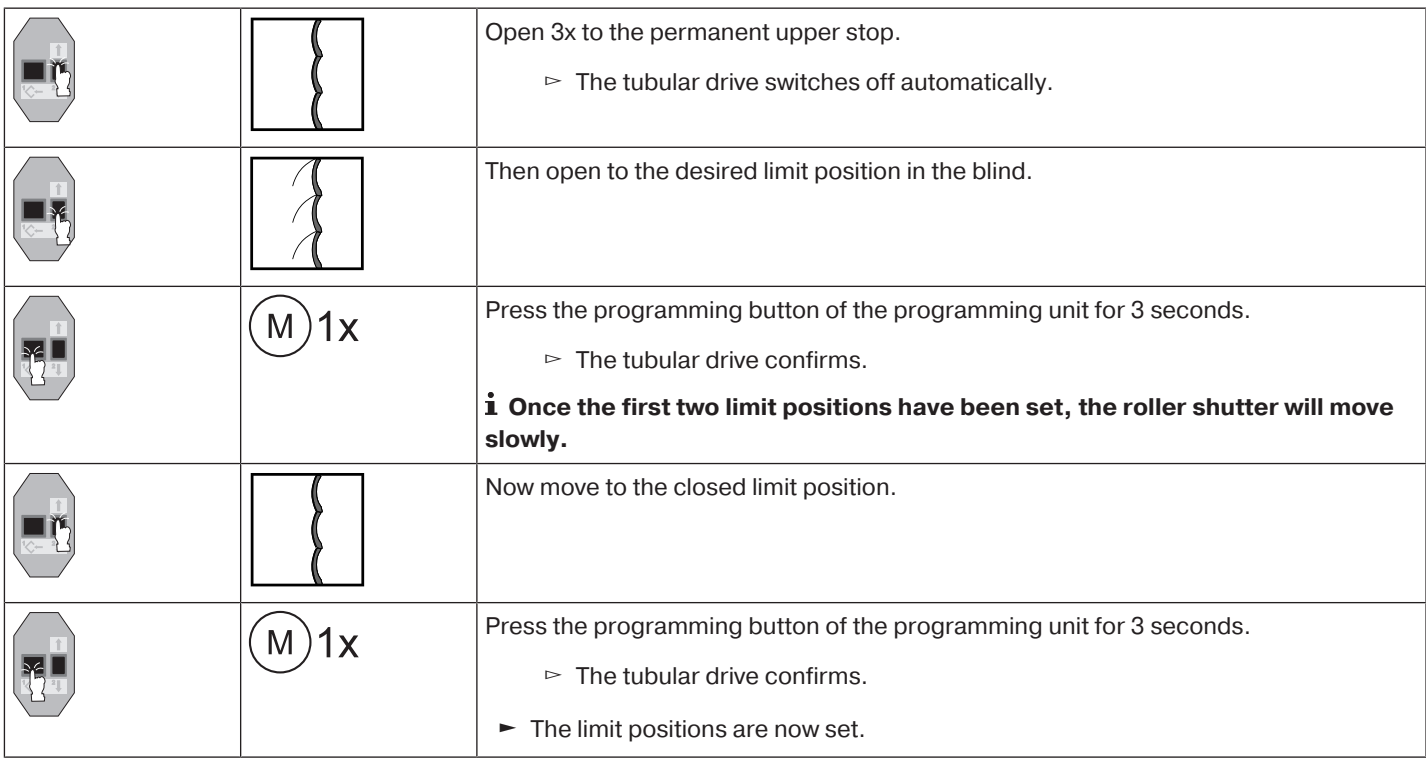

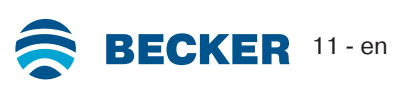

### **Deleting the limit positions using the programming unit**

<span id="page-11-0"></span>**Connect the wires of the tubular drive to those of the same colour in the programming unit and switch on the power supply.**

**Any additional functions that may have been set are deleted at the same time, or are reset to the factory default settings.**

**Please pause for 1 sec after the last drive command before beginning the deletion sequence. Also leave a pause of 1 sec between the individual steps of the deletion sequence.**

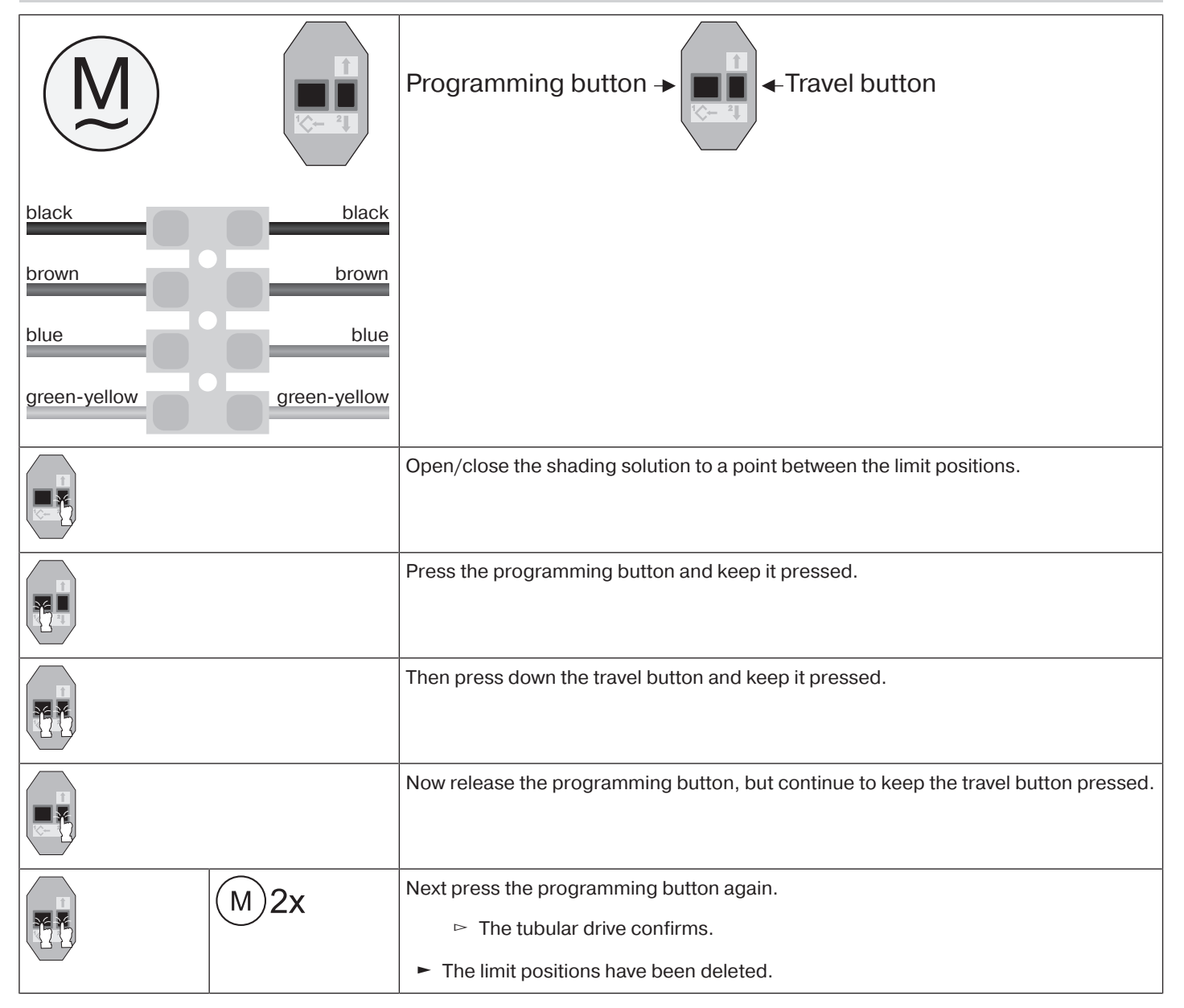

### **Adjusting the limit positions with a rotary switch or a locking button**

### <span id="page-12-0"></span>**Intelligent installation management**

#### **Completion of installation following automatic setting of limit position "Stop"**

Next time the "stop" limit position is travelled to, this position will be provisionally saved as the limit position. Once the limit position has been detected at this position 3 times in a row without any problems, it will be definitively saved. This normally takes place during regular operation.

To complete installation quickly, it is sufficient to travel to the "stop" limit position 3 times in a row from approx. 20 cm.

#### **Limit position status indicator**

A brief stopping and restarting indicates that no limit position has been set in that direction of movement.

### **There are several ways to set the limit positions:**

- Upper point to lower point
- Upper stop to lower point

The limit position becomes fixed after the tubular drive has turned off automatically in the desired position three times.

#### $\bullet$ **If the tubular drive switches off prematurely while opening or closing due to an obstruc-**T **tion, the obstruction can be cleared by reversing a short way and removing the obstruction. The desired limit position can then be set by opening/closing again.**

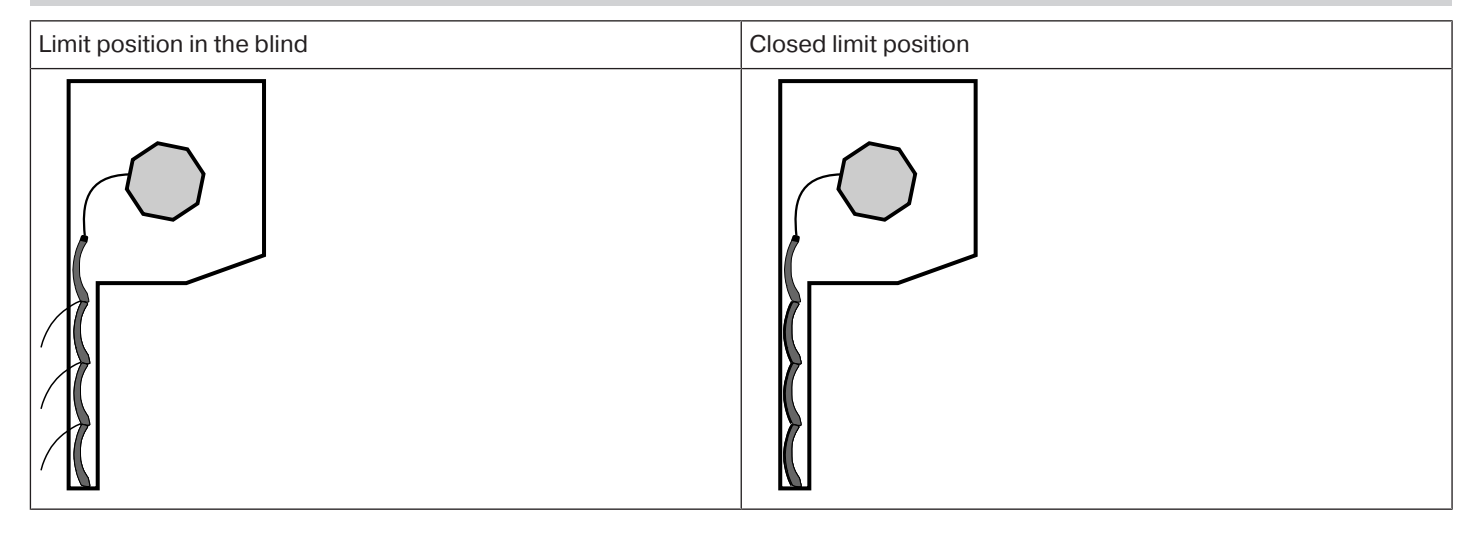

### **Upper point to lower point**

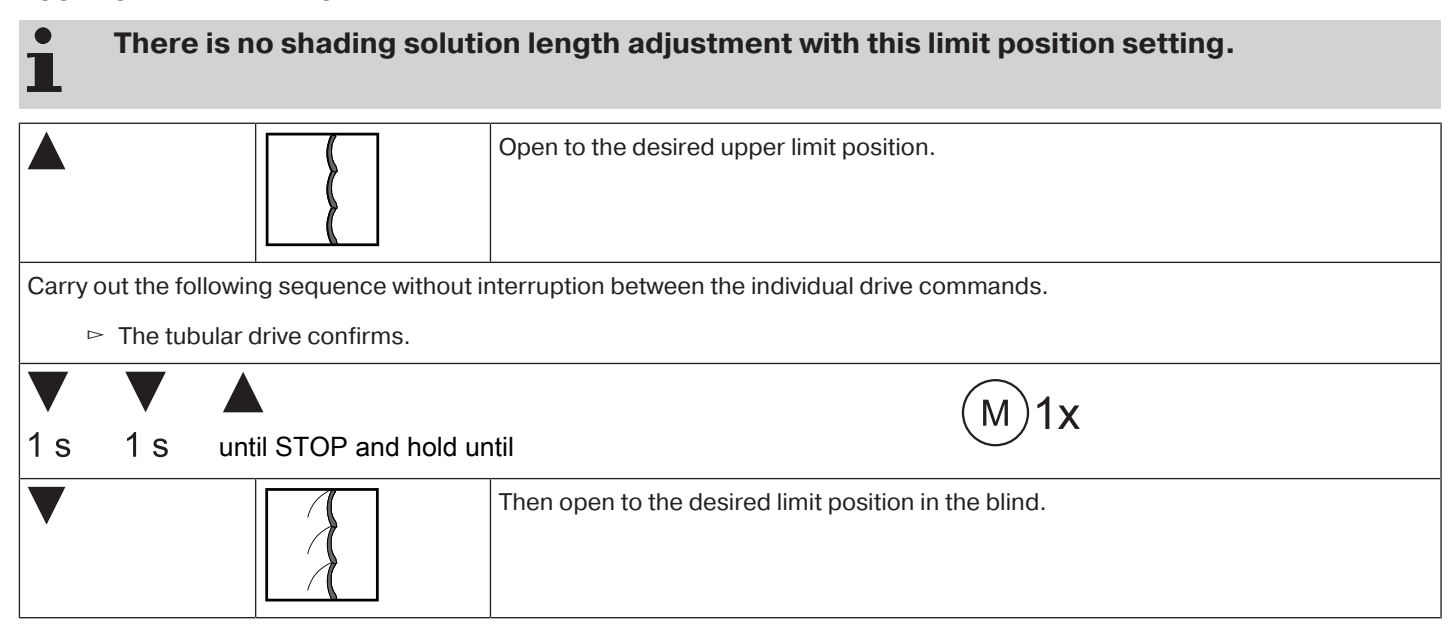

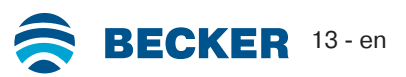

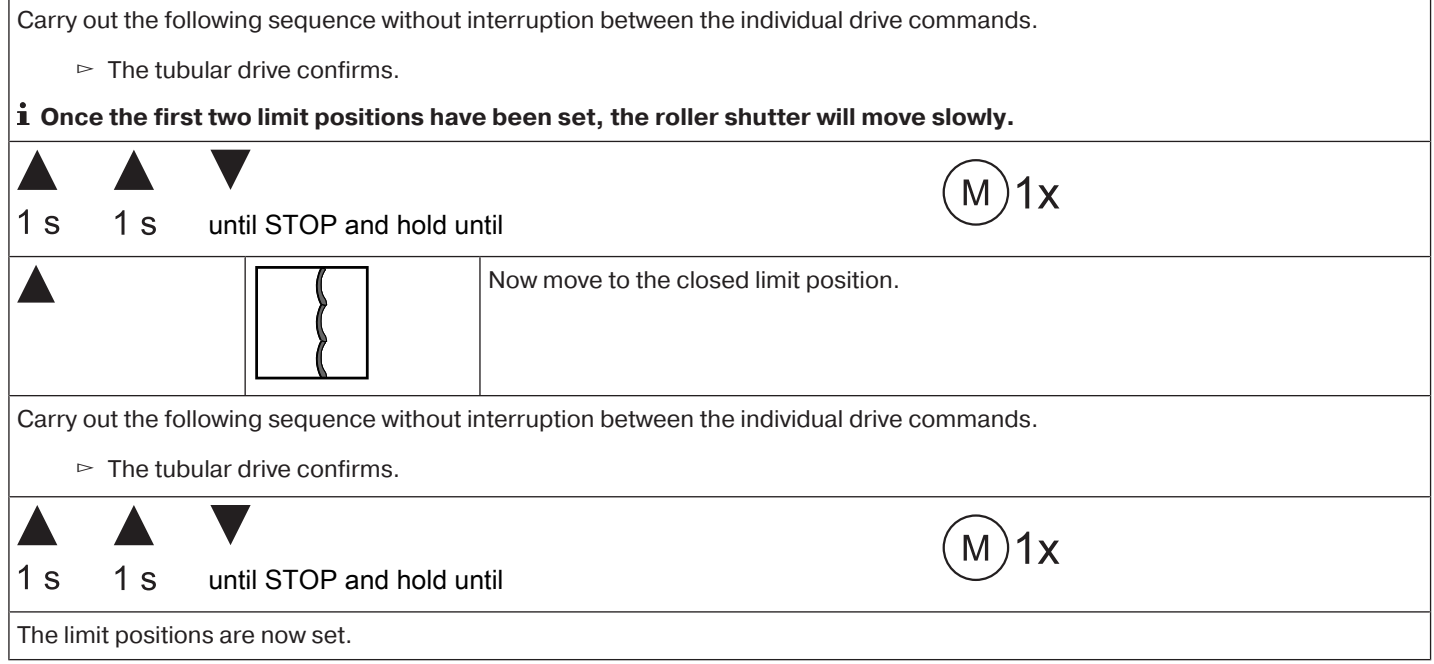

### **Upper stop to lower point**

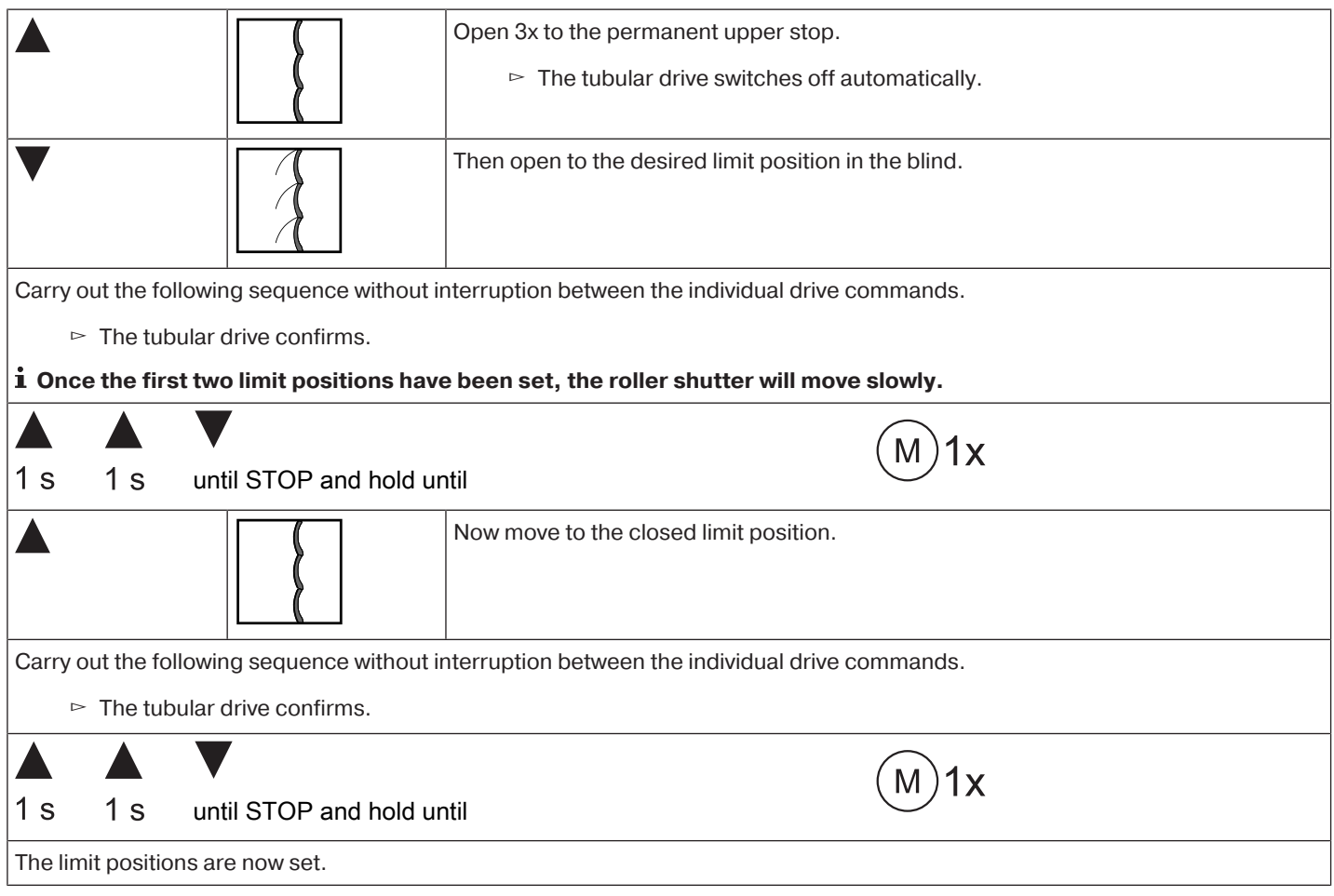

### **Deleting the limit positions with a rotary switch or a locking button**

## <span id="page-14-0"></span> $\bullet$

**The switching commands sequence must be carried out in quick succession.**

Carry out the following deletion sequence without interruption between the individual drive commands:

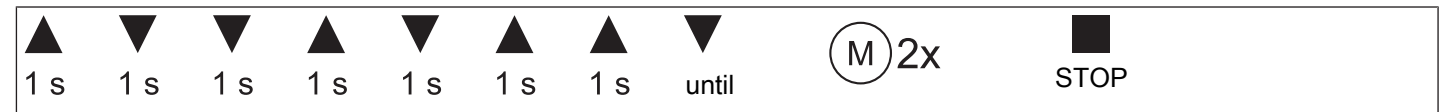

The tubular drive acknowledges.

<span id="page-14-1"></span>Both limit positions are deleted.

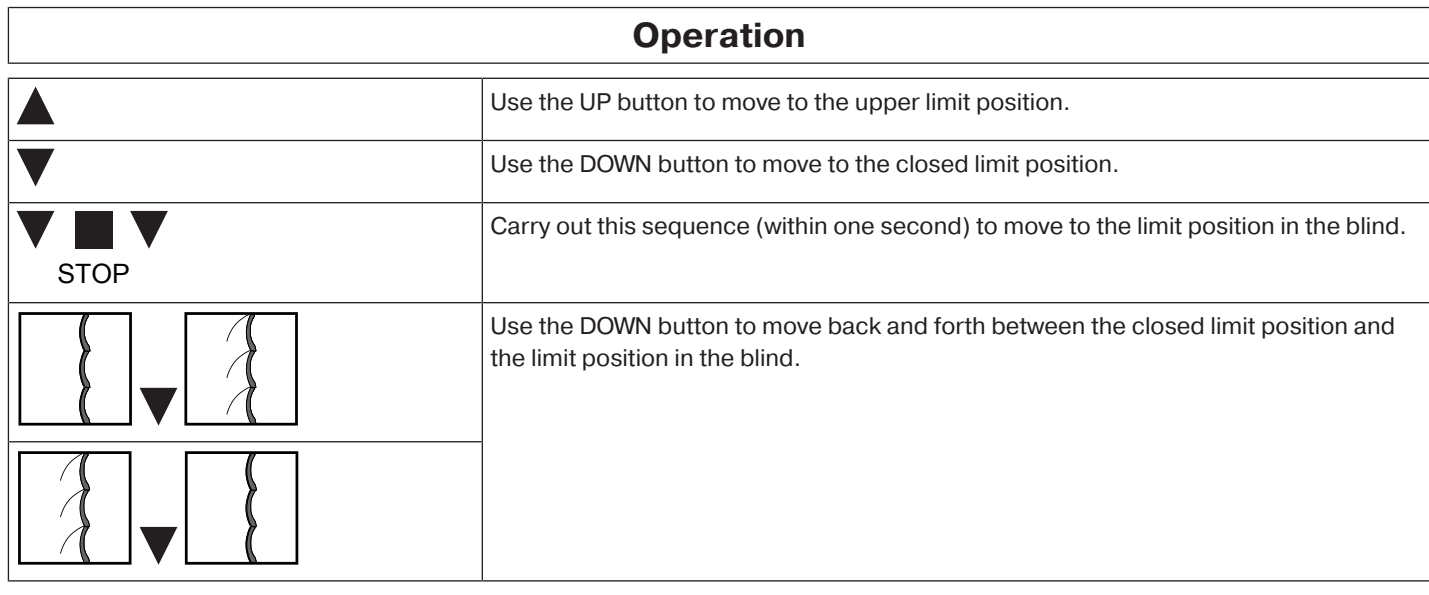

### **Selecting the driving profile**

#### <span id="page-14-2"></span> $\bullet$ **The limit positions must be set. The switching commands sequence must be carried out in** Ш **quick succession. Each completed sequence sets the consecutive driving profile.**

The equipment is set to default on delivery. The set driving profile is run after setting of limit positions is complete. Carry out the following sequence without interruption between the individual drive commands:

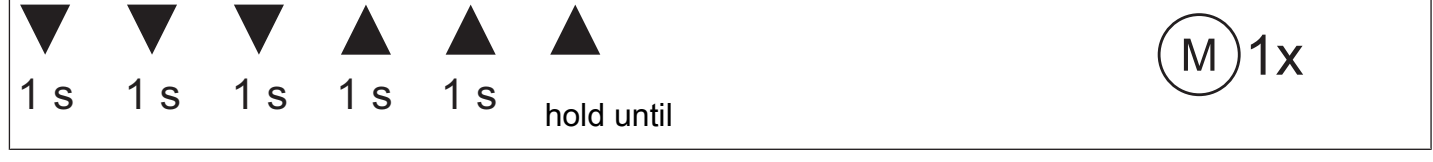

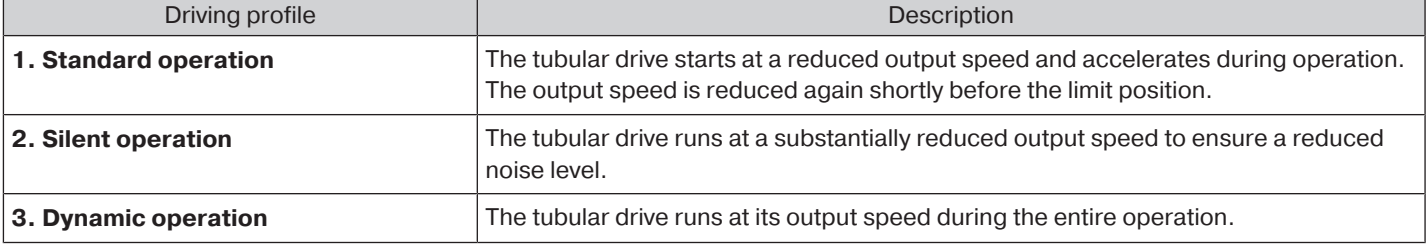

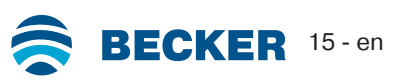

### **Additional upper anti-freeze mechanism**

<span id="page-15-0"></span>The upper anti-freeze mechanism helps to prevent the shading solution from freezing in the upper limit position, as the shading solution stops just before the upper stop. The distance from the upper stop is automatically cyclically checked and, if necessary, corrected.

This function is deactivated on delivery.

Both limit positions must be set before the anti-freeze mechanism can be activated.

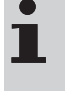

**The anti-freeze mechanism only works if a permanent stop is set at the upper limit position of the shading solution. The anti-freeze mechanism is not visible until the shading solution has reached the upper stop from the lower limit position 3 times in succession.**

### **Activating/deactivating the upper anti-freeze mechanism**

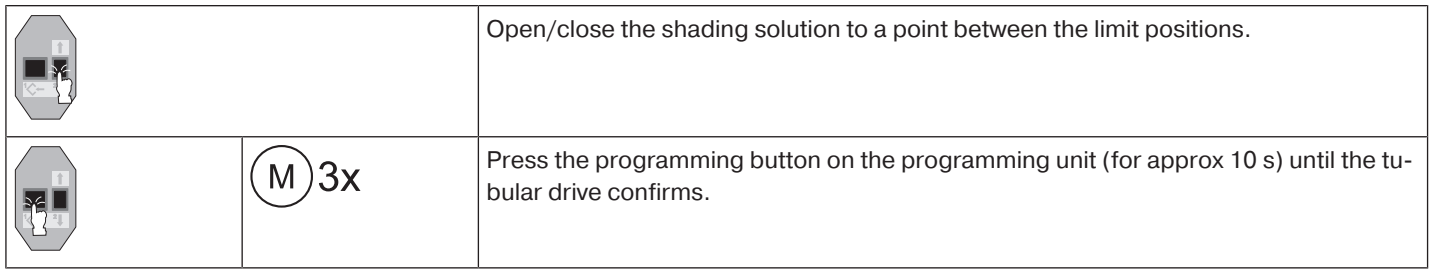

### **Obstacle detection**

<span id="page-15-1"></span>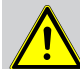

### **Please note that the drive must be pushed into the shaft as far as the band of the thrust ring.**

**Obstacle detection is not activated with a vertical fabric shade.**

**Use of the drive's obstruction detection system as personal protection is not permitted. It has been designed exclusively to protect the roller shutters or sun protection system from being damaged.**

If the drive is correctly installed, it switches off when it detects obstructions or roller shutter faults and reverses a short way in the opposite direction and thus away from the obstacle.

If reversing is interrupted, a further drive command is only possible in the direction of reversing. Run the shading solution without interruption until the tubular drive stops automatically. It is now possible to travel in both directions again.

The following are detected:

**Caution**

### **Moving DOWN**

• A curtain jam when closing due to objects on the window sill or sticking of the lateral guide tracks.

**If the tubular drive switches off in the area of the upper limit position, it checks once more whether an obstacle is present.**

To ensure complete closing of the roller shutter curtain at the lower limit position, the curtain does not reverse once it gets to approx. 360° from the lower limit position.

#### **Moving UP**

• Extremely large increase in the load (e.g., ice on the end strip)

<span id="page-15-2"></span>To ensure that the roller shutter curtain safely enters the guide tracks, obstruction detection is inactive for approx. 1.5 revolutions of the barrel from the upper limit position.

### **Fly screen protection function**

If the fly screen protection function is activated, obstruction detection is activated after a revolution of the barrel of approx. 140° from the upper limit position. If the roller shutter curtain meets an opened fly screen door, the drive stops and returns to the upper limit position.

As a result of the system, the fly screen protection function is always active and cannot be deactivated.

### **Information for the electrician**

<span id="page-16-0"></span>Tubular drives with electronic limit switching can be connected in parallel. The maximum switching contact load of the switching equipment (timer, relay control, switch, etc.) must be observed. To operate drives with electronic limit switching, only use switching elements (timers) that are **not** earthed via the drive. The outputs of the switching element must be potential-free in the neutral position.

Use external conductor L1 to control the up and down direction. Other devices or consumers (lamps, relays, etc.) must not be directly connected to the drive connecting cables. For this purpose, the drives and additional devices must be decoupled by relay controls.

When installing the drive, all-pole disconnection from the mains with a contact gap of at least 3 mm per pole must be provided.

#### **Attention**

**Only use mechanically or electrically locked switching elements with a marked zero position! This also applies when drives with electronic and mechanical limit switching are used in the same system. The changeover time for switching the running direction must be at least 0.5 s. The switch and control must not execute simultaneous UP and DOWN commands. Protect the electrical connections from damp.**

**Once you have finished wiring everything to the control, ALWAYS check the right direction assignment of the drive to the control buttons UP and DOWN, EXTEND and RETRACT. If the drive is to be operated with devices which contain sources of interference, the electrician must ensure suitable interference suppression for the relevant devices.**

### **Torque detection**

<span id="page-16-2"></span><span id="page-16-1"></span>A correctly installed tubular drive reacts to extraordinarily large increases in load during operation between the limit positions and thereby prevents an overload of the tubular drive.

### **Disposal**

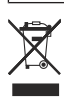

<span id="page-16-3"></span>The crossed-out bin symbol on the product indicates that the device is subject to mandatory disposal separate from household waste. This product must be handed over to a collection point for electrical and electronic equipment at the end of its service life. The packaging material must be disposed of properly.

#### **Maintenance**

<span id="page-16-4"></span>These drives are maintenance-free.

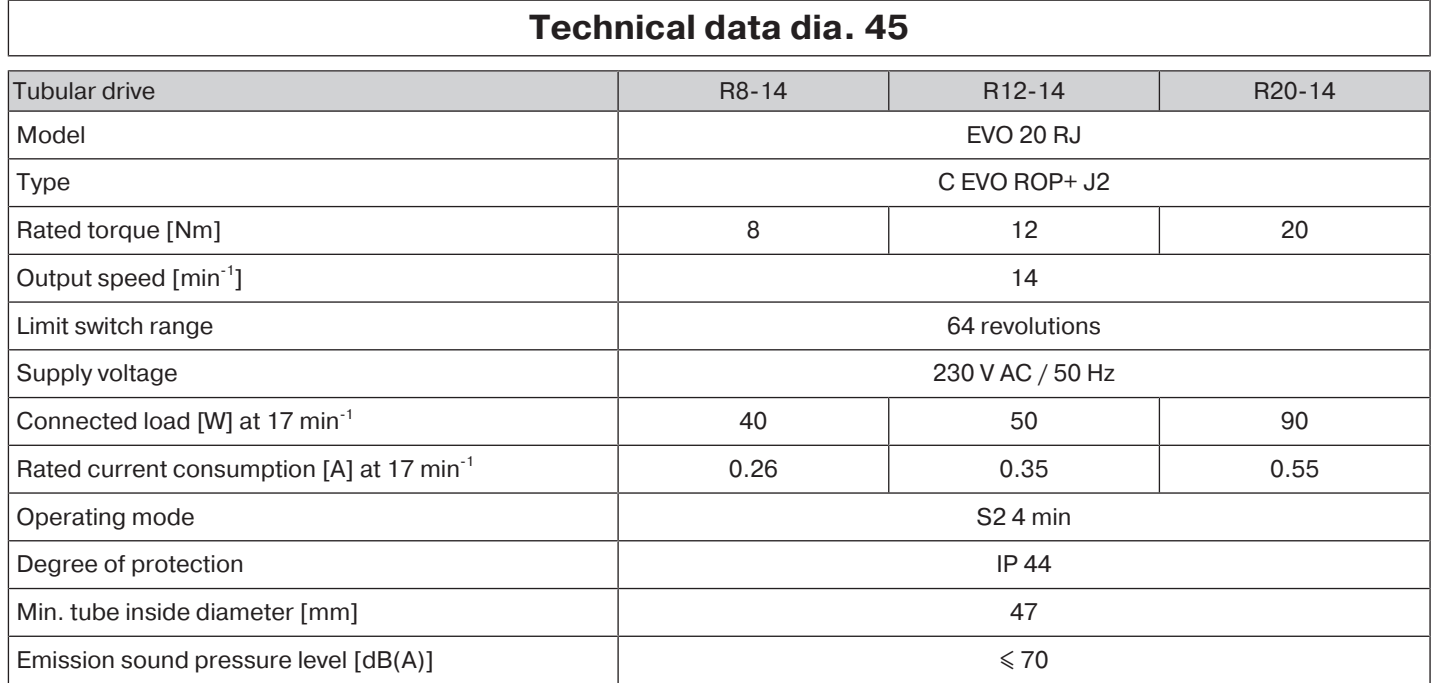

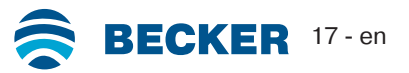

<span id="page-17-0"></span>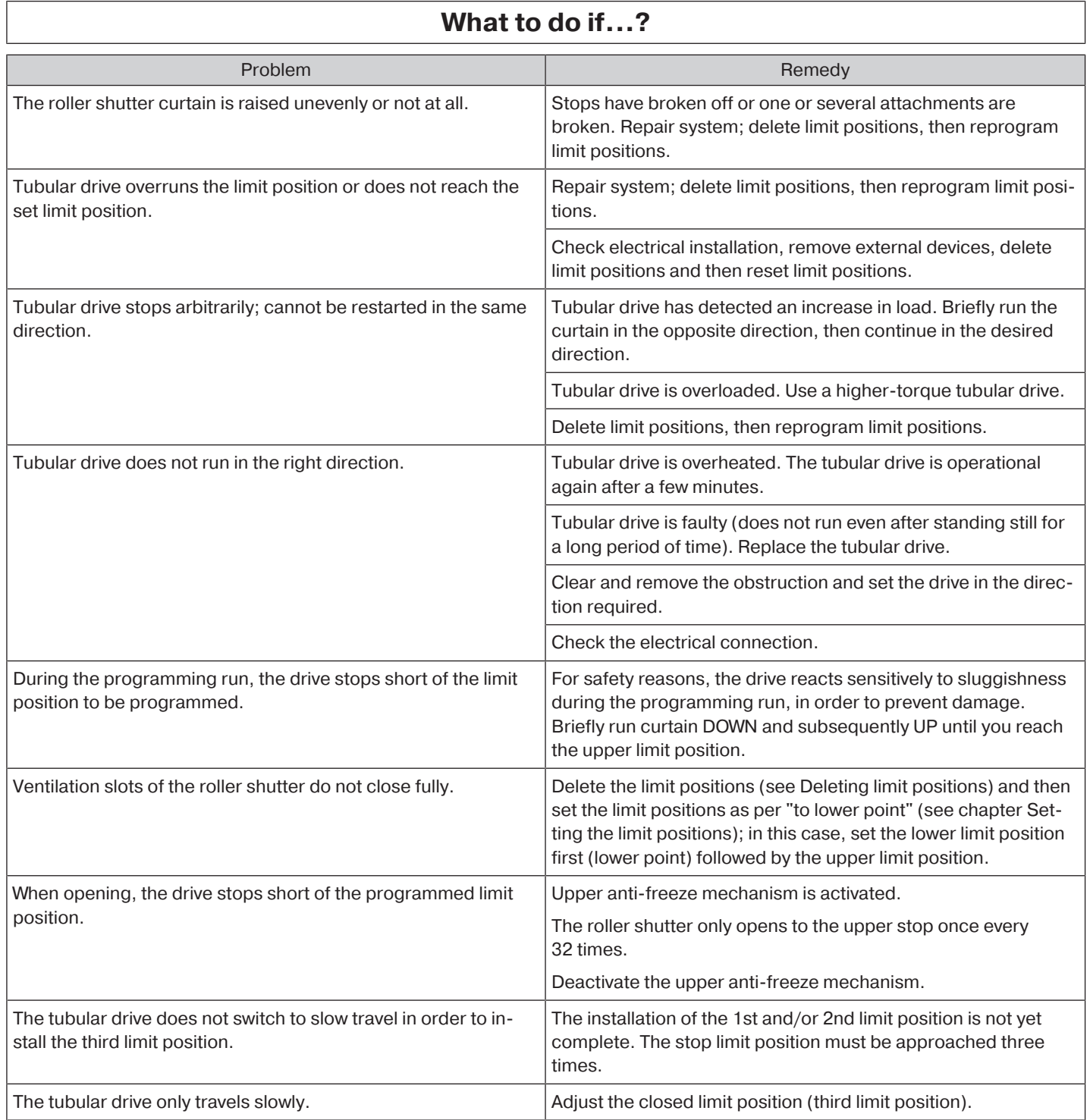

**The assignment of the black and brown wires according to the direction of travel is dependant on how the drive is installed (mounted to the right or to the left).**

**Controlling one/several drive(s) via a single switch/button**

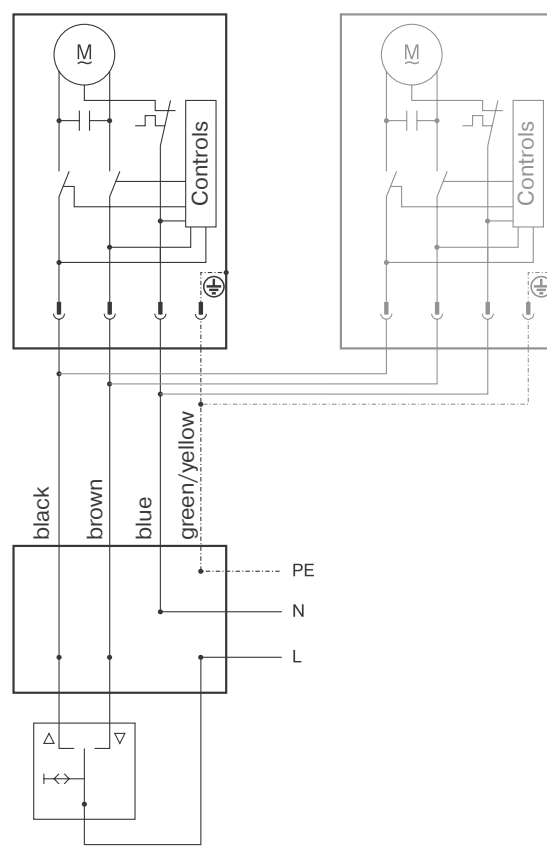

<span id="page-18-0"></span> $\bullet$ 

### **Central, group and individual control using Centronic UnitControl UC42**

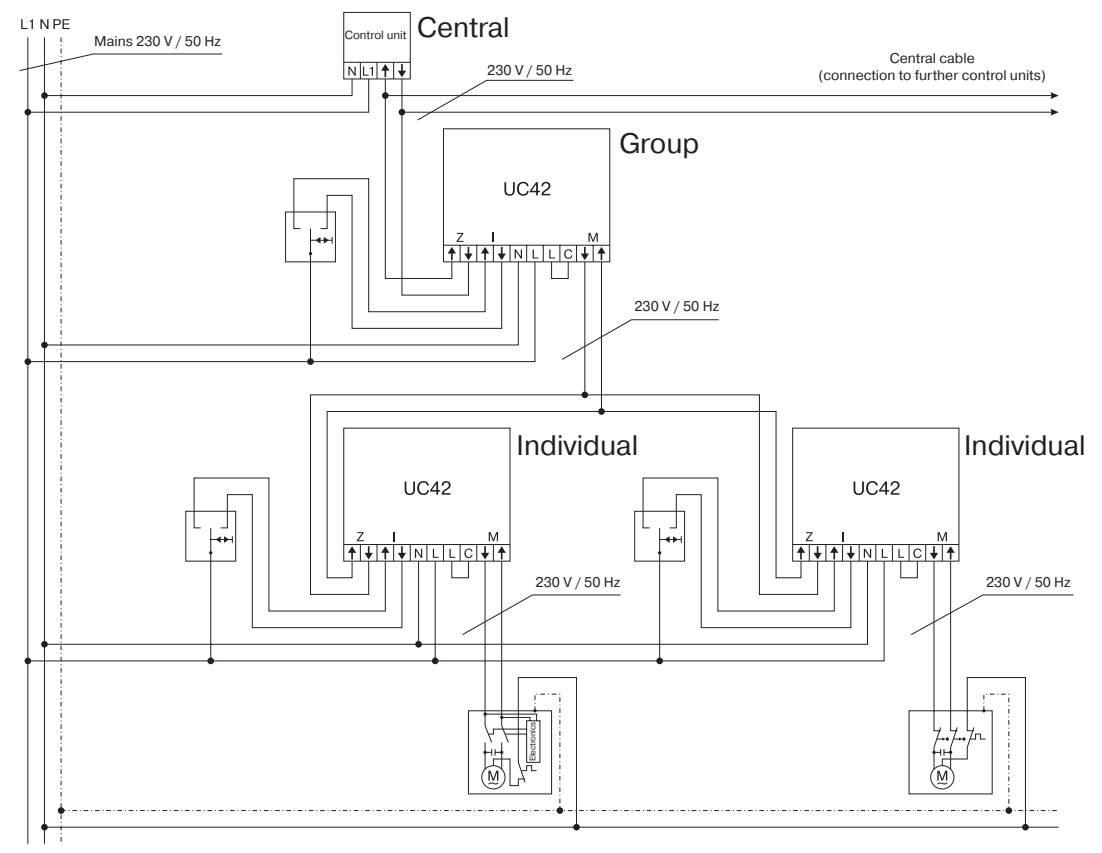

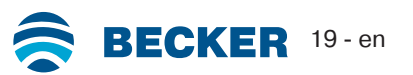

<span id="page-19-0"></span>BECKER-ANTRIEBE GMBH Friedrich-Ebert-Str. 2 - 4 35764 Sinn, Germany

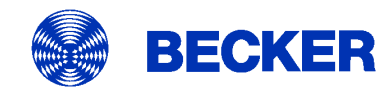

- Original -

### **EU Declaration of Conformity**

5100 310 005 0 Document No.:

We hereby declare that the following product series

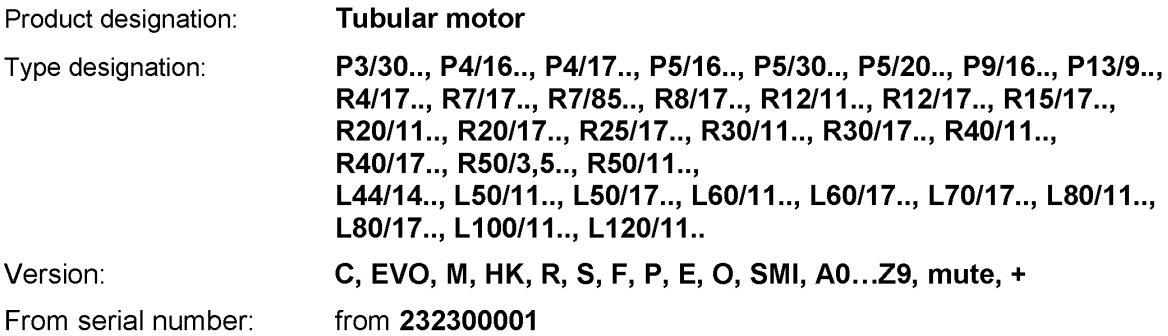

complies with the applicable regulations of the following Directives:

Directive 2006/42/EC (MD) L157, 09.06.2006 Directive 2014/30/EU (EMC) L96, 29.03.2014 Directive 2011/65/EU (RoHS) L174, 01.07.2011

Furthermore, the safety objectives of the Low Voltage Directive 2014/35/EU as per Appendix I No.1.5.1 of Directive 2006/42/EC have been met.

Applied standards:

DIN EN 60335-1:2020 DIN EN 60335-2-97:2017

EN 61000-6-1:2019 EN 61000-6-3:2022

EN 14202:2004

Authorised party for the compilation of the technical documentation: Becker-Antriebe GmbH, Friedrich-Ebert-Str. 2 - 4, 35764 Sinn, Germany

This declaration of conformity was issued:

Sinn, 02.06.2023 Place, Date

Maik Wiegelmann, Management

This declaration certifies compliance with the Directives cited but does not represent any assurance of characteristics. The safety warnings in the supplied product documentation must be observed!

CE Antriebe M+E\_ 5100 310 005 0 \_de

### **Licensing information for open source software**

<span id="page-20-0"></span>This device uses free/open source software.

The licence texts for the licensed software being used can be downloaded from http://www.becker‑antriebe.com/licenses.

#### **Written request for the licence texts:**

Becker-Antriebe will, on request, provide the licence texts for the licensed software being used at cost price, either on a USB stick or a similar data carrier. Please send an email to the following email address for more information: licenses@becker-antriebe.com

### <span id="page-20-1"></span>**Licenses**

**Apache 2.0**

Copyright (C) 2009-2017 ARM Limited or its affiliates. All rights reserved.

SPDX-License-Identifier: Apache-2.0

Licensed under the Apache License, Version 2.0 (the License); you may not use this file except in compliance with the License. You may obtain a copy of the License at www.apache.org/licenses/LICENSE-2.0

Unless required by applicable law or agreed to in writing, software distributed under the License is distributed on an AS IS BASIS, WITHOUT WARRANTIES OR CONDITIONS OF ANY KIND, either express or implied. See the License for the specific language governing permissions and limitations under the License.

#### **BSD**

Copyright (c) 1994-2009 Red Hat, Inc. All rights reserved.

This copyrighted material is made available to anyone wishing to use, modify, copy, or redistribute it subject to the terms and conditions of the BSD License. This program is distributed in the hope that it will be useful, but WITHOUT ANY WARRANTY expressed or implied, including the implied warranties of MERCHANTABILITY or FITNESS FOR A PARTICULAR PURPOSE. A copy of this license is available at http://www.opensource.org/licenses. Any Red Hat trademarks that are incorporated in the source code or documentation are not subject to the BSD License and may only be used or replicated with the express permission of Red Hat, Inc. Copyright (c) 1990 The Regents of the University of California. All rights reserved.

Redistribution and use in source and binary forms are permitted provided that the above copyright notice and this paragraph are duplicated in all such forms and that any documentation, advertising materials, and other materials related to such distribution and use acknowledge that the software was developed by the University of California, Berkeley. The name of the University may not be used to endorse or promote products derived from this software without specific prior written permission.

THIS SOFTWARE IS PROVIDED ``AS IS'' AND WITHOUT ANY EXPRESS OR IMPLIED WARRANTIES, INCLUDING, WITHOUT LIMITA-TION, THE IMPLIED WARRANTIES OF MERCHANTABILITY AND FITNESS FOR A PARTICULAR PURPOSE.

#### **BSD 2-Clause**

Copyright (c) 1995 Alex Tatmanjants alex@elvisti.kiev.ua at Electronni Visti IA, Kiev, Ukraine

Copyright (c) 1996 1997 by Andrey A. Chernov, Moscow, Russia

Copyright (c) 1998 M. Warner Losh imp@freebsd.org

Copyright (c) 2001 Daniel Eischen deischen@FreeBSD.org

Copyright (c) 1997-2002 FreeBSD Project

Copyright (c) 1999 2000 Konstantin Chuguev

Copyright (c) 2000, 2001 Alexey Zelkin phantom@FreeBSD.org

Copyright (c) 2001 Mike Barcroft mike@FreeBSD.org

Copyright (c) 2003-2004 Artem B. Bityuckiy, SoftMine Corporation (Rights transferred to Franklin Electronic Publishers)

Copyright (c) 2008 Ed Schouten ed@FreeBSD.org

Copyright (c) 2011 Ed Schouten ed@FreeBSD.org, David Chisnall theraven@FreeBSD.org

Copyright (c) 1999 Citrus Project

Copyright (c) 2004 Stefan Farfeleder.

All rights reserved.

Redistribution and use in source and binary forms, with or without modification, are permitted provided that the following conditions are met:

1. Redistributions of source code must retain the above copyright notice, this list of conditions and the following disclaimer.

2. Redistributions in binary form must reproduce the above copyright notice, this list of conditions and the following disclaimer in the documentation and/or other materials provided with the distribution.

THIS SOFTWARE IS PROVIDED BY THE AUTHOR AND CONTRIBUTORS ``AS IS'' AND ANY EXPRESS OR IMPLIED WARRANTIES, INCLUDING, BUT NOT LIMITED TO, THE IMPLIED WARRANTIES OF MERCHANTABILITY AND FITNESS FOR A PARTICULAR PUR-POSE ARE DISCLAIMED. IN NO EVENT SHALL THE AUTHOR OR CONTRIBUTORS BE LIABLE FOR ANY DIRECT, INDIRECT, INCID-ENTAL, SPECIAL, EXEMPLARY, OR CONSEQUENTIAL DAMAGES (INCLUDING, BUT NOT LIMITED TO, PROCUREMENT OF SUB-STITUTE GOODS OR SERVICES; LOSS OF USE, DATA, OR PROFITS; OR BUSINESS INTERRUPTION) HOWEVER CAUSED AND ON ANY THEORY OF LIABILITY, WHETHER IN CONTRACT, STRICT LIABILITY, OR TORT (INCLUDING NEGLIGENCE OR OTHERWISE) ARISING IN ANY WAY OUT OF THE USE OF THIS SOFTWARE, EVEN IF ADVISED OF THE POSSIBILITY OF SUCH DAMAGE. BSD 3-Clause

Copyright (c) 2012 - 2018, Infineon Technologies AG

Copyright (c) 2009-2018 ARM Limited.

Copyright (c) 1981-2000 The Regents of the University of California

Copyright (c) 1998 Todd C. Miller Todd.Miller@courtesan.com

Copyright (c) 1999 Kungliga Tekniska Högskolan (Royal Institute of Technology, Stockholm, Sweden)

Copyright (c) 2001 Christopher G. Demetriou

Copyright (c) 1992, 1993 The Regents of the University of California

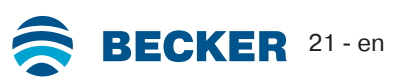

Copyright (c) 1989, 1993 The Regents of the University of California. This code is derived from software contributed to Berkeley by Guido van Rossum.

Copyright (c) 1992 Henry Spencer.

Copyright (c) 1992, 1993 The Regents of the University of California. All rights reserved. This code is derived from software contributed to Berkeley by Henry Spencer of the University of Toronto.

All rights reserved.

Redistribution and use in source and binary forms, with or without modification, are permitted provided that the following conditions are met:

1. Redistributions of source code must retain the above copyright notice, this list of conditions and the following disclaimer.

2. Redistributions in binary form must reproduce the above copyright notice, this list of conditions and the following disclaimer in the documentation and/or other materials provided with the distribution.

3. Neither the name of the copyright holder nor the names of its contributors may be used to endorse or promote products derived from this software without specific prior written permission.

THIS SOFTWARE IS PROVIDED BY THE COPYRIGHT HOLDERS AND CONTRIBUTORS "AS IS" AND ANY EXPRESS OR IMPLIED WARRANTIES, INCLUDING, BUT NOT LIMITED TO, THE IMPLIED WARRANTIES OF MERCHANTABILITY AND FITNESS FOR A PAR-TICULAR PURPOSE ARE DISCLAIMED. IN NO EVENT SHALL THE COPYRIGHT HOLDER OR CONTRIBUTORS BE LIABLE FOR ANY DIRECT, INDIRECT, INCIDENTAL, SPECIAL, EXEMPLARY, OR CONSEQUENTIAL DAMAGES (INCLUDING, BUT NOT LIMITED TO, PROCUREMENT OF SUBSTITUTE GOODS OR SERVICES; LOSS OF USE, DATA, OR PROFITS; OR BUSINESS INTERRUPTION) HOWEVER CAUSED AND ON ANY THEORY OF LIABILITY, WHETHER IN CONTRACT, STRICT LIABILITY, OR TORT (INCLUDING NEGLIGENCE OR OTHERWISE) ARISING IN ANY WAY OUT OF THE USE OF THIS SOFTWARE, EVEN IF ADVISED OF THE POSSIBIL-ITY OF SUCH DAMAGE.

#### **BSD 4-Clause**

Copyright (c) 1981, 1989, 1993 The Regents of the University of California.

Copyright (c) 1989, 1993 The Regents of the University of California and UNIX System Laboratories, Inc. All or some portions of this file are derived from material licensed to the University of California by American Telephone and Telegraph Co. or Unix System Laboratories, Inc. and are reproduced herein with the permission of UNIX System Laboratories, Inc.

Copyright (c) 1991, 1993 The Regents of the University of California and UNIX System Laboratories, Inc. All or some portions of this file are derived from material licensed to the University of California by American Telephone and Telegraph Co. or Unix System Laboratories, Inc. and are reproduced herein with the permission of UNIX System Laboratories, Inc. This code is derived from software contributed to Berkeley by Hugh Smith at The University of Guelph. All rights reserved.

Redistribution and use in source and binary forms, with or without modification, are permitted provided that the following conditions are met:

1. Redistributions of source code must retain the above copyright notice, this list of conditions and the following disclaimer.

2. Redistributions in binary form must reproduce the above copyright notice, this list of conditions and the following disclaimer in the documentation and/or other materials provided with the distribution.

3. All advertising materials mentioning features or use of this software must display the following acknowledgement: This product includes software developed by the University of California, Berkeley and its contributors.

4. Neither the name of the University nor the names of its contributors may be used to endorse or promote products derived from this software without specific prior written permission.

THIS SOFTWARE IS PROVIDED BY THE REGENTS AND CONTRIBUTORS ``AS IS'' AND ANY EXPRESS OR IMPLIED WARRANTIES, INCLUDING, BUT NOT LIMITED TO, THE IMPLIED WARRANTIES OF MERCHANTABILITY AND FITNESS FOR A PARTICULAR PUR-POSE ARE DISCLAIMED. IN NO EVENT SHALL THE REGENTS OR CONTRIBUTORS BE LIABLE FOR ANY DIRECT, INDIRECT, IN-CIDENTAL, SPECIAL, EXEMPLARY, OR CONSEQUENTIAL DAMAGES (INCLUDING, BUT NOT LIMITED TO, PROCUREMENT OF SUBSTITUTE GOODS OR SERVICES; LOSS OF USE, DATA, OR PROFITS; OR BUSINESS INTERRUPTION) HOWEVER CAUSED AND ON ANY THEORY OF LIABILITY, WHETHER IN CONTRACT, STRICT LIABILITY, OR TORT (INCLUDING NEGLIGENCE OR OTH-ERWISE) ARISING IN ANY WAY OUT OF THE USE OF THIS SOFTWARE, EVEN IF ADVISED OF THE POSSIBILITY OF SUCH DAMAGE.

**MIT-License**

Copyright (C) 1998-2001 by Lucent Technologies

Author: David M. Gay

All Rights Reserved

Permission to use, copy, modify, and distribute this software and its documentation for any purpose and without fee is hereby granted, provided that the above copyright notice appear in all copies and that both that the copyright notice and this permission notice and warranty disclaimer appear in supporting documentation, and that the name of Lucent or any of its entities not be used in advertising or publicity pertaining to distribution of the software without specific, written prior permission.

LUCENT DISCLAIMS ALL WARRANTIES WITH REGARD TO THIS SOFTWARE, INCLUDING ALL IMPLIED WARRANTIES OF MER-CHANTABILITY AND FITNESS. IN NO EVENT SHALL LUCENT OR ANY OF ITS ENTITIES BE LIABLE FOR ANY SPECIAL, INDIRECT OR CONSEQUENTIAL DAMAGES OR ANY DAMAGES WHATSOEVER RESULTING FROM LOSS OF USE, DATA OR PROFITS, WHETHER IN AN ACTION OF CONTRACT, NEGLIGENCE OR OTHER TORTIOUS ACTION, ARISING OUT OF OR IN CONNECTION WITH THE USE OR PERFORMANCE OF THIS SOFTWARE.

Copyright (c) 1984,2000 S.L. Moshier Author: S. L. Moshier. Copyright (c) 1991 by AT&T. Author: David M. Gay

Permission to use, copy, modify, and distribute this software for any purpose without fee is hereby granted, provided that this entire notice is included in all copies of any software which is or includes a copy or modification of this software and in all copies of the supporting documentation for such software.

THIS SOFTWARE IS BEING PROVIDED "AS IS", WITHOUT ANY EXPRESS OR IMPLIED WARRANTY. IN PARTICULAR, THE AUTHOR MAKES NO REPRESENTATION OR WARRANTY OF ANY KIND CONCERNING THE MERCHANTABILITY OF THIS SOFTWARE OR ITS FITNESS FOR ANY PARTICULAR PURPOSE.

COPYRIGHT (c) 1989-2013 On-Line Applications Research Corporation (OAR). Author: Joel Sherrill joel@OARcorp.com.

Permission to use, copy, modify, and distribute this software for any purpose without fee is hereby granted, provided that this entire notice is included in all copies of any software which is or includes a copy or modification of this software.

THIS SOFTWARE IS BEING PROVIDED "AS IS", WITHOUT ANY EXPRESS OR IMPLIED WARRANTY. IN PARTICULAR, THE AUTHOR MAKES NO REPRESENTATION OR WARRANTY OF ANY KIND CONCERNING THE MERCHANTABILITY OF THIS SOFTWARE OR ITS FITNESS FOR ANY PARTICULAR PURPOSE.

Copyright (C) 2001 Hans-Peter Nilsson

Permission to use, copy, modify, and distribute this software is freely granted, provided that the above copyright notice, this notice and the following disclaimer are preserved with no changes.

THIS SOFTWARE IS PROVIDED ``AS IS'' AND WITHOUT ANY EXPRESS OR IMPLIED WARRANTIES, INCLUDING, WITHOUT LIMITA-TION, THE IMPLIED WARRANTIES OF MERCHANTABILITY AND FITNESS FOR A PARTICULAR PURPOSE.

Copyright (c) 2004, 2005 by Ralf Corsepius, Ulm/Germany

Copyright (C) 2002, 2010 by Red Hat, Incorporated

Copyright (C) 1993 by Sun Microsystems, Inc. Developed at SunPro, a Sun Microsystems, Inc. business. All rights reserved.

Permission to use, copy, modify, and distribute this software is freely granted, provided that this notice is preserved.

Copyright (c) 1996-1998 Silicon Graphics Computer Systems, Inc.

Copyright (c) 1994 Hewlett-Packard Company

Permission to use, copy, modify, distribute and sell this software and its documentation for any purpose is hereby granted without fee, provided that the above copyright notice appear in all copies and that both that copyright notice and this permission notice appear in supporting documentation. The copyright holder makes no representations about the suitability of this software for any purpose. It is provided "as is" without express or implied warranty.

#### **Other**

Copyright (c) 1986 HEWLETT-PACKARD COMPANY

To anyone who acknowledges that this file is provided "AS IS" without any express or implied warranty:

Permission to use, copy, modify, and distribute this file for any purpose is hereby granted without fee, provided that the above copyright notice and this notice appears in all copies, and that the name of Hewlett-Packard Company not be used in advertising or publicity pertaining to distribution of the software without specific, written prior permission. Hewlett-Packard Company makes no representations about the suitability of this software for any purpose.

Copyright (C) 1991 DJ Delorie All rights reserved.

Redistribution, modification, and use in source and binary forms is permitted provided that the above copyright notice and following paragraph are duplicated in all such forms.

This file is distributed WITHOUT ANY WARRANTY; without even the implied warranty of MERCHANTABILITY or FITNESS FOR A PAR-TICULAR PURPOSE.

Copyright 1989, 1990 Advanced Micro Devices, Inc.

This software is the property of Advanced Micro Devices, Inc (AMD) which specifically grants the user the right to modify, use and distribute this software provided this notice is not removed or altered. All other rights are reserved by AMD.

AMD MAKES NO WARRANTY OF ANY KIND, EXPRESS OR IMPLIED, WITH REGARD TO THIS SOFTWARE. IN NO EVENT SHALL AMD BE LIABLE FOR INCIDENTAL OR CONSEQUENTIAL DAMAGES IN CONNECTION WITH OR ARISING FROM THE FURNISHING, PERFORMANCE, OR USE OF THIS SOFTWARE.

So that all may benefit from your experience, please report any problems or suggestions about this software to the 29K Technical Support Center at 800-29-29-AMD (800-292-9263) in the USA, or 0800-89-1131 in the UK, or 0031-11-1129 in Japan, toll free. The direct dial number is 512-462-4118.

Advanced Micro Devices, Inc., 29K Support Products, Mail Stop 573, 5900 E. Ben White Blvd., Austin, TX 78741, 800-292-9263 Copyright 2002 SuperH, Inc. All rights reserved

This software is the property of SuperH, Inc (SuperH) which specifically grants the user the right to modify, use and distribute this software provided this notice is not removed or altered. All other rights are reserved by SuperH.

SUPERH MAKES NO WARRANTY OF ANY KIND, EXPRESS OR IMPLIED, WITH REGARD TO THIS SOFTWARE. IN NO EVENT SHALL SUPERH BE LIABLE FOR INDIRECT, SPECIAL, INCIDENTAL OR CONSEQUENTIAL DAMAGES IN CONNECTION WITH OR ARISING FROM THE FURNISHING, PERFORMANCE, OR USE OF THIS SOFTWARE.

So that all may benefit from your experience, please report any problems or suggestions about this software to the SuperH Support Center via e-mail at softwaresupport@superh.com

SuperH, Inc., 405 River Oaks Parkway, San Jose, CA 95134, USA

Copyright (C) 1997 Gregory Pietsch

This file and the accompanying getopt.c implementation file are hereby placed in the public domain without restrictions. Just give the author credit, don't claim you wrote it or prevent anyone else from using it. Gregory Pietsch's current e-mail address: gpietsch@comcast.net

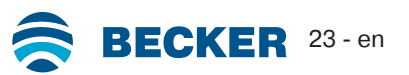

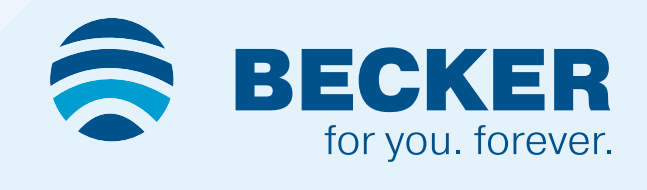